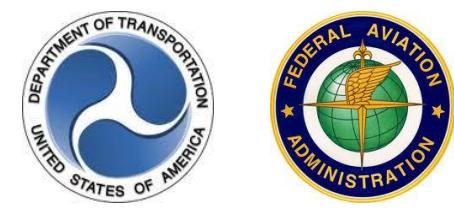

# **Special Use Airspace Website 4.2.1 Release Notes September 14, 2017**

## **Introduction**

The Special Use Airspace (SUA) 4.2.1 Website provides a source to review airspace schedule and temporary flight restriction (TFR) notice to airmen (NOTAM) data for flight planning purposes. The site offers a consistent look and feel, enhanced design, and improved functionality implemented from approved SUA requirements.

Customer support is available 24 hours a day, 7 days a week by phone at 1-866-466-1336 or e-mail [7-AWA-NAIMES@faa.gov.](mailto:7-AWA-NAIMES@faa.gov)

Comments and enhancements are welcomed from the communities of interest. A list of known issues has been included in this document and will be updated as successive releases are installed.

# **Browser Requirements**

The application framework supports a minimum of Internet Explorer (IE) 11 and Firefox browsers.

# **SUA Overview**

The SUA Website contains two tabbed pages, Text List and Graphic Map, which display the scheduling data for special activity airspaces (SAAs) and TFRs. SAA includes SUA types of alert areas, military operations areas (MOAs), prohibited areas, restricted areas, warning areas, air traffic control assigned airspace (ATCAA), aerial refueling routes/anchors (AR), and military training routes (MTRs) such as instrument flight rules military training routes (IR), visual flight rules military training routes (VR), slow speed low altitude training routes (SR), and other which includes orbit areas. TFR types as per Title 14 Code of Federal Regulations (CFR) include 91.137 Disaster/Hazard Areas (HAZ), 91.138 Disaster Areas in Hawaii (HID), 91.139 Emergency Air Traffic Rules (EMERG), 91.141 Proximity of the President and Other Parties (VIP), 91.143 Proximity

of Space Flight Operations (SPC), 91.144 Flights Ops during Abnormally High Barometric Pressure Conditions (HBP), 91.145 Vicinity of Aerial Demonstrations and Major Sporting Events (EVT), and 99.7 Special Security Instructions (SEC).

The Text List tabbed page displays all airspace types except National Security Areas (NSAs), and the Graphic Map tabbed page displays all airspace types by default apart from MTRs, NSAs, and ATCAAs. Both tabbed pages can be filtered to display specific data for an airspace name or NOTAM ID, type, altitude, or group. Groups include SAA, MTR/AR, or TFR. The display of SUA, ATCAA, AR, and MTR schedules is limited to schedules that are currently active or those going to be active within the next 24 hours. All issued TFR NOTAM data is displayed with an activation type of 'Active' (red color) on the SUA Website regardless of start time. When the end date/time passes, the schedule or NOTAM data will be removed from the site.

The Graphic Map tabbed page provides a graphical depiction of scheduled airspaces and TFRs that may be customized using a fly-out menu of map display options and saved as a default custom zoom. This tabbed page also contains look-up functionality that allows a user to locate one or more airports within the map. Additional navigation allows the user to pan in any direction by dragging the cursor within the map.

A Permalink feature is included in the Graphic Map tabbed page that enables a user to bookmark a customized set of map layers that can easily be added to their Internet browser Favorites list. Once a specific set of customized map layers has been bookmarked, a user may open that customized map display using the Favorites option within their browser menu. The Custom Zoom action also allows the user to save a default zoom; however, when saved using this action, the SUA Website defaults to this custom zoom upon open.

An Auto-Refresh feature is available on the Website that allows users to enable an automatic refresh of site data without having to manually refresh the browser window. To prevent the auto-refresh functionality from interfering with manual searches or look-ups using static data, the Auto-Refresh feature may be disabled by clearing the Auto-Refresh check box.

A Download action allows the user to export the schedule data from the Text List to Excel for reporting purposes and a Print Map action allows the user to print the graphical depiction of specified airspace schedules from the Graphic Map tabbed page.

Additional functionality for the SUA Website 4.2.1 release is detailed below.

### **What's New in the SUA Website 4.2.1 Release?**

The SUA Website 4.2.1 release contains modifications and bug fixes that were identified by the user community as described below.

The **Text List** tabbed page modifications and bug fixes are as follows and shown in the screenshots below:

• The abbreviations and descriptions were updated for the current SAA, MTR/AR, TFR types to be consistent in the hover-overs, filter fly-out menu, and online help files.

| 'eueral Aviation<br><b>Administration</b><br>Reset<br>View FAA Order JO 7400.8<br><b>Graphic Map</b><br><b>Text List</b> |                                                       |                              |          |                                                                                     |          |           |                                            |                                   |            |  |  |  |
|----------------------------------------------------------------------------------------------------|-------------------------------------------------------|------------------------------|----------|-------------------------------------------------------------------------------------|----------|-----------|--------------------------------------------|-----------------------------------|------------|--|--|--|
|                                                                                                    | Dow nload<br>*AGL<br><b>Number of Records: 40</b>     |                              |          |                                                                                     |          |           |                                            |                                   |            |  |  |  |
|                                                                                                    |                                                       | Type   Zoom   SAA / NOTAM ID |          | <b>Start Time</b><br>End Time                                                       |          |           | Center ID _ State _ Min Alt _<br>(100s ft) | Max $Alt \_$ Group<br>(100s ft)   |            |  |  |  |
| $\blacksquare$                                                                                                    | ĝ↓                                                    | Sort Ascending               | 2934     | 01/26/2009 22:13<br><b>ZFW</b>                                                      |          | TX        | 000                                        | $015*$                            | <b>TFR</b> |  |  |  |
| $\qquad \qquad \blacksquare$                                                                                             | $\frac{Z}{A+}$                                        | Sort Descending              | 155      | 01/10/2011 21:36<br><b>ZDC</b>                                                      |          | <b>DC</b> | 000*                                       | $000*$                            | <b>TFR</b> |  |  |  |
|                                                                                                    | 画                                                     | Columns                      |          | Aerial Refueling Routes/Anchors - AR                                                |          | CA        | 000                                        | 999                               | <b>SAA</b> |  |  |  |
|                                                                                                    | E<br><b>Filters</b>                                   |                              |          | Air Traffic Control Assigned Airspace - A                                           |          | CA        | 000                                        | 999                               | <b>SAA</b> |  |  |  |
|                                                                                                    | R                                                     | Œ,<br>4                      |          | Alert Areas - L                                                                     |          | <b>NV</b> | 000                                        | 999                               | <b>SAA</b> |  |  |  |
|                                                                                                    | $\mathsf{R}$                                          | Œ,                           |          | Military Operations Areas - M                                                       |          | <b>NV</b> | 000                                        | 999                               | <b>SAA</b> |  |  |  |
| $\qquad \qquad \blacksquare$                                                                                             | <b>SEC</b>                                            | Œ.                           |          | Other - O                                                                           |          | <b>US</b> | 000                                        | 000                               | <b>TFR</b> |  |  |  |
| ⊞                                                                                                    | <b>SEC</b>                                            | Œ.                           |          | Prohibited Areas - P<br><b>Restricted Areas - R</b>                                 |          | CA        | 000*                                       | $030*$                            | <b>TFR</b> |  |  |  |
| $\boxplus$                                                                                                    | <b>SEC</b>                                            | Œ.                           |          | Warning Areas - W                                                                   |          | FL.       | $000*$                                     | $030*$                            | <b>TFR</b> |  |  |  |
| $\boxplus$                                                                                                    | <b>SEC</b>                                            | Œ.                           | $6 \mid$ | IFR Miltary Training Routes - IR                                                    |          | <b>US</b> | 000                                        | 000                               | <b>TFR</b> |  |  |  |
| ⊞                                                                                                    | <b>SEC</b>                                            | Œ,<br>6                      |          | Slow Speed Low Altitude Training Routes - SR                                        |          | <b>US</b> | 000                                        | 000                               | <b>TFR</b> |  |  |  |
| $\boxplus$                                                                                                    | <b>SEC</b>                                            | Œ,<br>6                      |          | VFR Military Training Routes - VR                                                   |          | <b>US</b> | 000                                        | 000                               | <b>TFR</b> |  |  |  |
| ⊞                                                                                                    | <b>SEC</b>                                            | Œ,<br>6                      |          | CFR 91.137 Disaster/Hazard Areas - HAZ<br>CFR 91.138 Disaster Areas in Hawaii - HID |          | <b>OR</b> | 000                                        | 000                               | <b>TFR</b> |  |  |  |
| ⊞                                                                                                    | <b>HAZ</b>                                            | Œ,                           | 61       | CFR 91.139 Emergency Air Traffic Rules - EMERG                                      |          | HI        | 000*                                       | 050*                              | <b>TFR</b> |  |  |  |
| ⊞                                                                                                    | <b>HAZ</b>                                            | Œ,                           | 6        | CFR 91.141 Proximity of the President and Other Parties - VIP                       |          | GU        | 000                                        | 000                               | <b>TFR</b> |  |  |  |
|                                                                                                    | CFR 91.143 Proximity of Space Flight Operations - SPC |                              |          |                                                                                     |          |           |                                            |                                   |            |  |  |  |
| 19.                                                                                                    |                                                       | Page 1 of 1                  |          | CFR 91.144 Flights Ops during Abnormally High Barometric Pressure Conditions - HBP  |          |           |                                            | Displaying schedules 1 - 40 of 40 |            |  |  |  |
|                                                                                                    |                                                       |                              |          | CFR 91.145 Vicinity of Aerial Demonstrations and Major Sporting Events - EVT        |          |           |                                            |                                   |            |  |  |  |
|                                                                                                    | OF TRAN                                               | U.S.                         |          | CFR 99.7 Special Security Instructions - SEC                                        | nt Sites |           | <b>Contact Us</b>                          |                                   |            |  |  |  |

**Text List – Type Filter Fly-Out Menu Abbreviation Descriptions**

• The altitude columns were modified to display a less than symbol  $\langle \langle \rangle$  for TFRs that are identified as "Up to but not including" or when the altitude is rounded up to the nearest integer.

|   | <b>Text List</b>             |    | <b>Federal Aviation</b><br><b>Administration</b><br>Graphic Map |                  |                  |                  | Disclaimer Release Notes EAA Home Pilot Web |           |             | <b>IFR</b><br>View FAA Order JO 7400.8 | Auto-Refresh<br>Reset | $\mathbf{v}$        |
|---|------------------------------|----|-----------------------------------------------------------------|------------------|------------------|------------------|---------------------------------------------|-----------|-------------|----------------------------------------|-----------------------|---------------------|
|   | <b>Number of Records: 40</b> |    |                                                                 |                  |                  |                  |                                             |           |             | *AGL Download                          |                       |                     |
|   |                              |    | Type _ Zoom _ SAA / NOTAM ID                                    | Start Time       |                  | - End Time       | Center ID State Min Alt Max Alt             |           | $(100s$ ft) | $(100s \, \text{ft})$                  | Group<br>÷            |                     |
| ш | <b>HAZ</b>                   | e. | 7/6876                                                          | 02/22/2017 19:00 |                  | 04/30/2017 23:59 | ZAN                                         | AК        | 000         | 015                                    | <b>TFR</b>            | $\hat{\phantom{1}}$ |
|   | <b>HAZ</b>                   | œ. | 6/6542                                                          |                  | 12/06/2016 02:00 | 11/02/2017 23:59 | ZHN                                         | HI        | 000*        | 010*                                   | <b>TFR</b>            |                     |
|   | VIP                          | e, | 7/5997                                                          | 01/19/2017 22:20 |                  |                  | ZNY                                         | NY        | 000*        | $-030*$                                | <b>TFR</b>            |                     |
| B | <b>SEC</b>                   | æ  | 4/3621                                                          |                  | 10/27/2014 14:20 |                  | <b>FDC</b>                                  | <b>US</b> | 000         | 000                                    | <b>TFR</b>            |                     |
|   | <b>HAZ</b>                   | œ. | 6/6085                                                          |                  | 12/04/2016 13:40 | 03/30/2017 03:00 | ZUA                                         | GU        | 000         | 000                                    | <b>TFR</b>            |                     |

**Text List – TFR High Altitude Conversation & Less Than (<) Symbol**

• The website has been modified to display the correct values for the Number of Records and page count when a filter is applied. The values will reflect the actual number of records and pages displayed as a result of the filters applied.

|                                              |    | <b>Federal Aviation</b><br><b>Administration</b>          |                   | Disclaimer Release Notes FAA Home Pilot Web TFR |                           |           | View FAA Order JO 7400.8 |           | Auto-Refresh<br>Reset<br>$\ddot{\text{?}}$ |  |  |  |  |
|----------------------------------------------|----|-----------------------------------------------------------|-------------------|-------------------------------------------------|---------------------------|-----------|--------------------------|-----------|--------------------------------------------|--|--|--|--|
| <b>Graphic Map</b><br><b>Text List</b>       |    |                                                           |                   |                                                 |                           |           |                          |           |                                            |  |  |  |  |
| *AGL Download<br><b>Number of Records: 4</b> |    |                                                           |                   |                                                 |                           |           |                          |           |                                            |  |  |  |  |
|                                              |    | Type _ Zoom _ SAA / NOTAM ID                              | <b>Start Time</b> | $\blacktriangleright$ End Time                  | Center ID State Min Alt J |           | (100s ft)                | (100s ft) | Max Alt _ Group                            |  |  |  |  |
| $\mathsf{R}$                                 | Œ, | 2516                                                      | 06/29/2011 00:00  | 12/31/2017 23:59                                | ZLA                       | CA        | 000                      | 999       | $\frac{A}{Z}$ Sort Ascending               |  |  |  |  |
| R                                            | Q  | 2517                                                      | 06/29/2011 00:00  | 12/31/2017 23:59                                | <b>ZLA</b>                | CA        | 000                      | 999       | $\frac{Z}{A}$ Sort Descending              |  |  |  |  |
| R                                            | Œ. | 4808N                                                     | 12/29/2012 15:00  | 12/31/2017 23:59                                | <b>ZLA</b>                | <b>NV</b> | 000                      | 999       | <b>IER</b><br>Columns                      |  |  |  |  |
| $\mathsf{R}$                                 | Q  | 4809                                                      | 12/29/2012 15:00  | 12/31/2017 23:59                                | <b>ZLA</b>                | <b>NV</b> | $V$ SAA                  |           | $\overline{\mathbf{v}}$<br>Filters         |  |  |  |  |
|                                              |    |                                                           |                   |                                                 |                           |           | MTR / AR<br><b>TFR</b>   |           |                                            |  |  |  |  |
| 14                                           |    | Page $1$ of $1$ $\rightarrow$ $\rightarrow$ $\rightarrow$ |                   |                                                 |                           |           |                          |           | Displaying schedules 1 - 4 of 4            |  |  |  |  |

**Text List – Page Count per Filter Results**

The **Graphic Map** tabbed page modifications are as follows and shown in the screenshots below:

- The Online Help for the Graphic Map tabbed page was updated with the current abbreviations and descriptions types.
- The Map Layers Fly-Out menu subtypes were updated with current abbreviation descriptions.

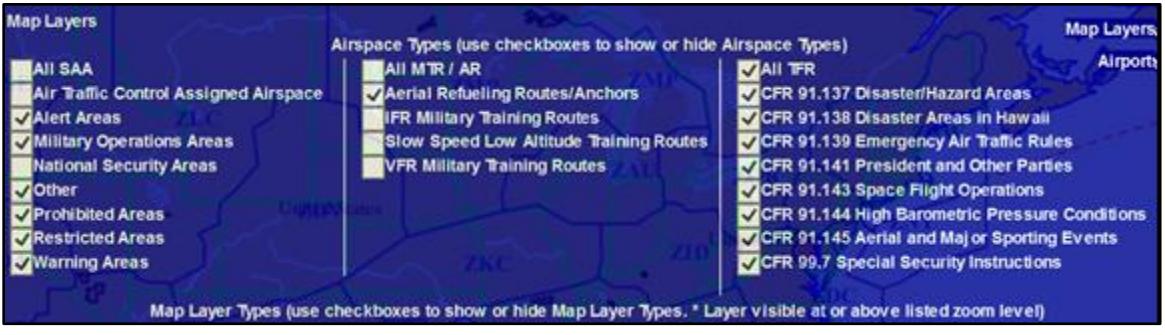

#### **Graphic Map – Map Layer Types**

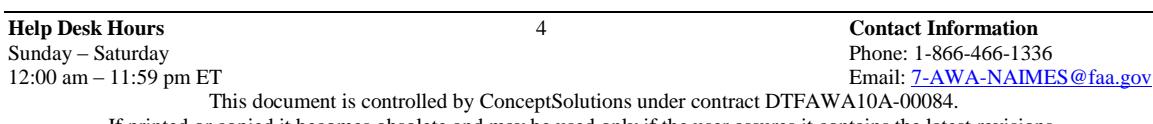

If printed or copied it becomes obsolete and may be used only if the user assures it contains the latest revisions.

 All issued TFR NOTAM shapes are now displayed with an activation type of 'Active' (red color) regardless of start time.

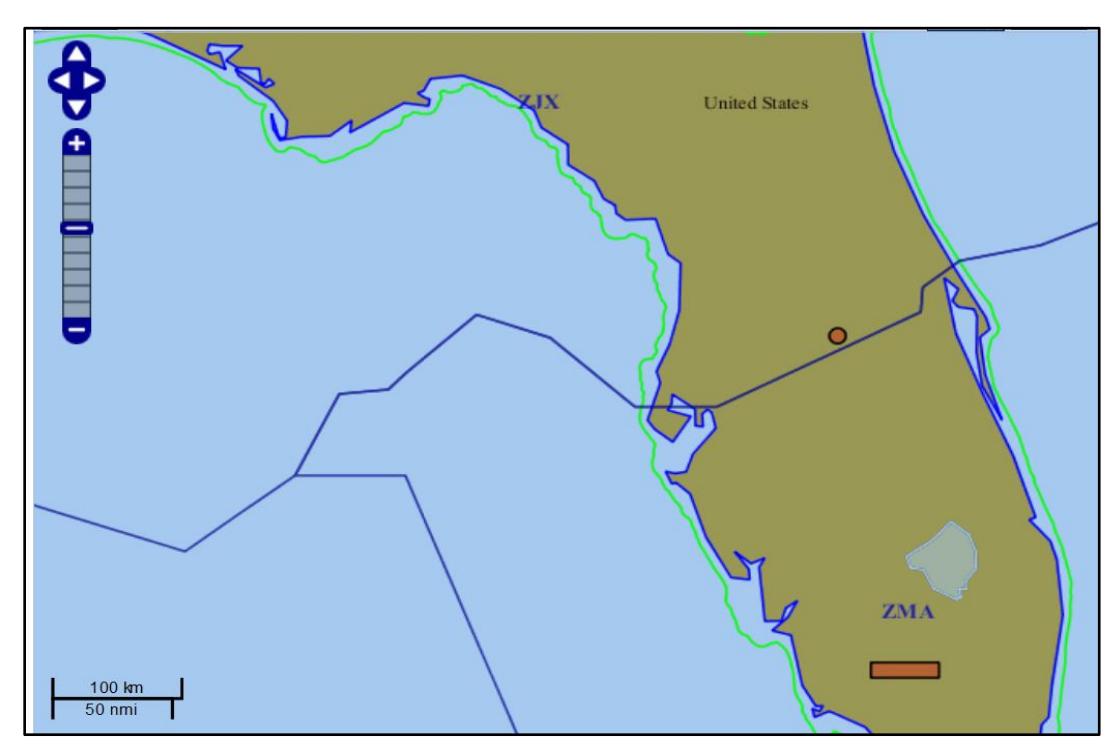

**Graphic Map – TFR NOTAMs Display as Active (red color)**

#### **Known Issues**

Known issues identified in the SUA Website 4.2.1 or prior releases are listed below.

**General** known issues are as follows:

• In Internet Explorer 11, if a user clicks the Reset action while on the Text List tab, the site may briefly display the Graphic Map tab prior to returning the user to the Text List tab and resetting the page to its default display.

The **SUA List** tabbed page issues are as follows:

- The column widths cannot be easily modified in Firefox within the Text List tabbed page. Users can modify widths by using a very small line visible at the bottom of each dropdown arrow.
- The sort option cannot be combined with the filter option within a column. Users may do each action individually on one or more columns.

The **SUA Map** tabbed page issues are as follows:

- Some city labels that are located close to each other do not display unless the user has zoomed to an appropriate zoom level to allow all the labels to display.
- When using the Print Map option, the print preview may depict a slightly larger area and include airspace shapes that were not depicted on the Graphic Map tab map. The printout will only include the airspace schedule data for the airspaces depicted on the Graphic Map tab.
- Some National Security Area (NSA) shapes may display slightly off of the depicted shape on the Visual Flight Rules (VFR) chart shape; however, all shapes are created according to the coordinates provided in the Federal Aviation Administration (FAA) Order 7400.8.

#### **Frequently Asked Questions**

Frequently Asked Questions (FAQs) for the SUA Website 4.2.1 release are as follows:

- 1. **Why are the TFRs shown only in red or as active NOTAMs?** All TFRs are now displayed with an Activation Type of 'Active' on the Graphic Map tabbed page regardless of the start time. The TFR is considered active when it has been issued.
- 2. **Why have the type abbreviations and descriptions changed in the hoverovers, filter fly-out menus, and online help?** All of the type abbreviations and descriptions were not displaying the same information. They have been modified to be consistent within the hover-overs, filter fly-out menus, and online help.
- 3. **Why is there a less than symbol (<) displayed in the altitude columns for some of the TFRs in the Text List tabbed page?**

The website displays the less than symbol  $\leq$  for TFRs that are identified with an altitude of "Up to but not including."

4. **Why is a TFR altitude of 2999 feet displayed as <030?** 

If a TFR altitude listed in feet is not evenly divisible by 100, for example 2999 feet, it is converted to up to but not including flight level 030 or <030.